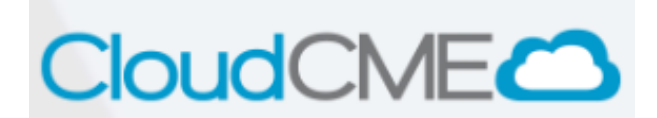

## **Attendance Via Mobile App**

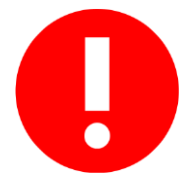

After downloading the CloudCME® Mobile App, attendees need to add activity's *Event ID* under *Claim Credit* in order to record attendance. Every activity has a unique *Event ID* that will be active for 30 minutes after activity is finalized. The coordinator for the activity will provide attendees with the *Event ID* after activity ends. If the activity has an evaluation, it has to be completed in order to finalize the credit claiming process.

- 1. *CloudCME account is required*. Memorial Healthcare System staff already have an account in the system. *Non-* Memorial Healthcare System staff must create an account at<https://mhs.cloud-cme.com/default.aspx>
- 2. Download the mobile application. CloudCME® Mobile App is available for **[Apple](https://itunes.apple.com/us/app/cloudcme/id624053130?mt=8) o[r Android](https://play.google.com/store/apps/details?id=com.multiweb.checkin&hl=en_US)**. Search for "CloudCME" and start downloading the app.
- 3. Once download is complete, follow the screen instructions to start configuration. Type "**MHS**" when asked for the organization code.

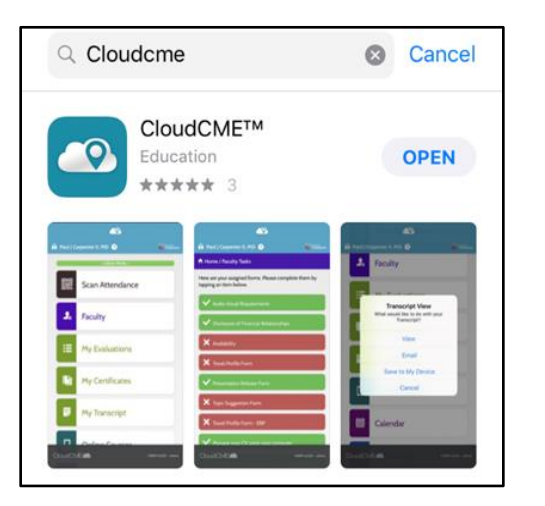

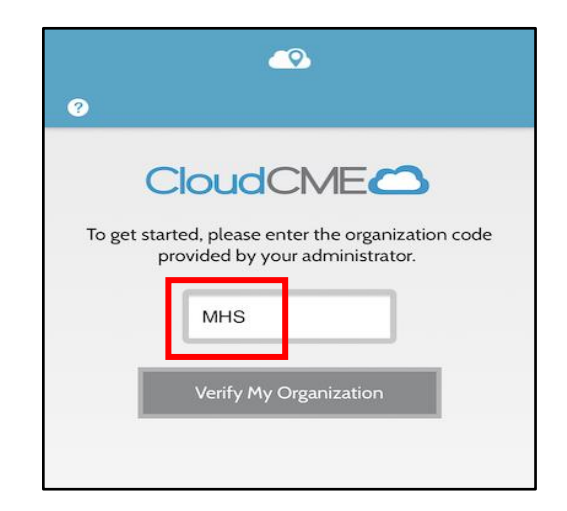

4. Memorial Healthcare System staff must log-in using MHS' email address and Password (same password used for Epic and desktop log-in). *Non-* Memorial Healthcare System staff must log-in with the email address and password used to create the CloudCME account/profile.

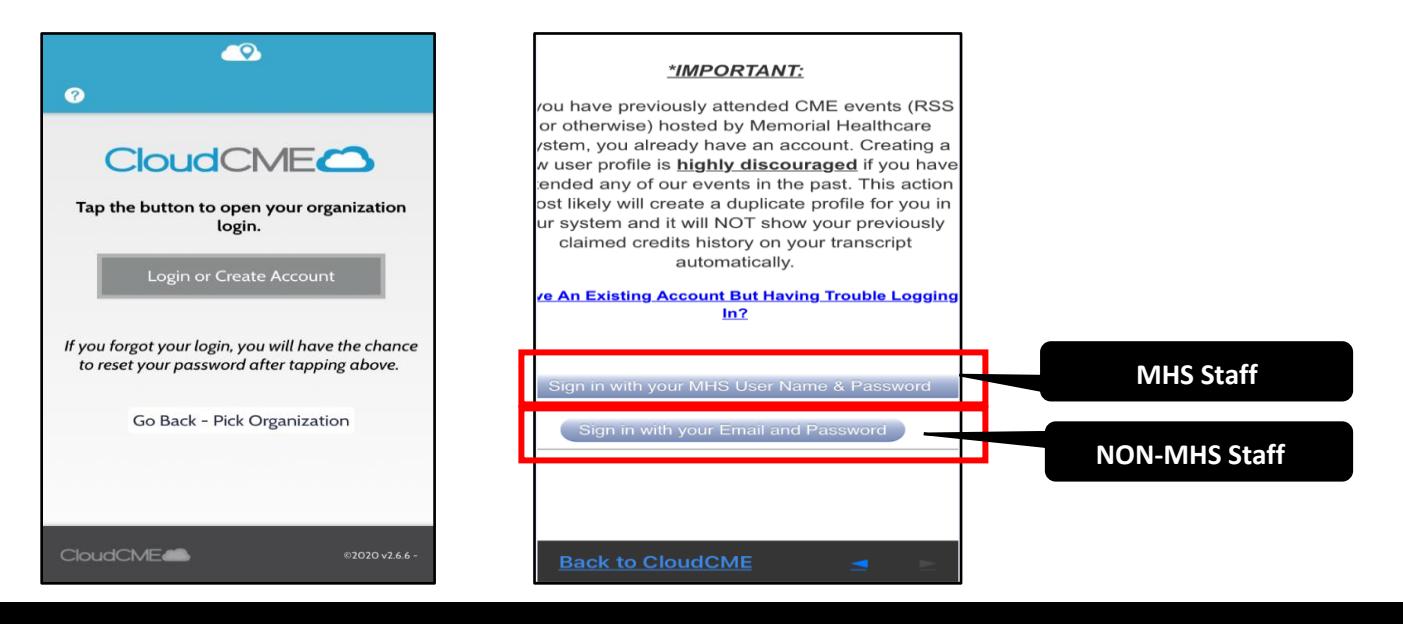

5. After logging in, verify all information in your profile is complete and accurate. *Very important***:** select the correct credit categories.

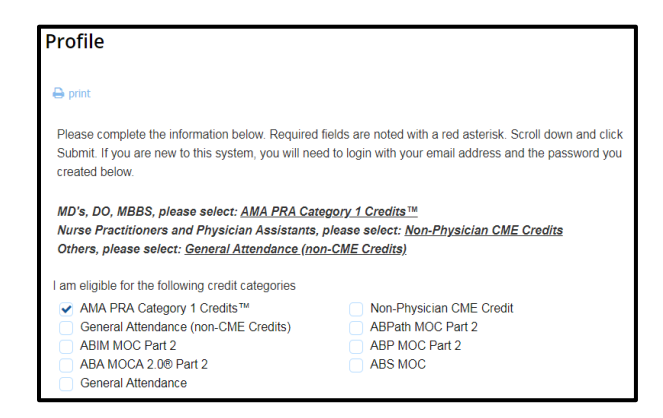

- 6. Go back to mobile app's main menu, scroll down and click on the tab "Claim Credit".
- 7. Type the activity's *Event ID*, and click the grey button "Verify Event ID". Follow the instructions to attest attendance and click submit.
- 8. *Remember:* if the activity has an evalution, click on the tab "My Evaluation" (in the mobile app) and complete it in order to finalize the process. After evaluation is completed, go back to the main menu of the mobile app and click on the tab "My Transcript" to verify you have been awarded the credits for the activity.

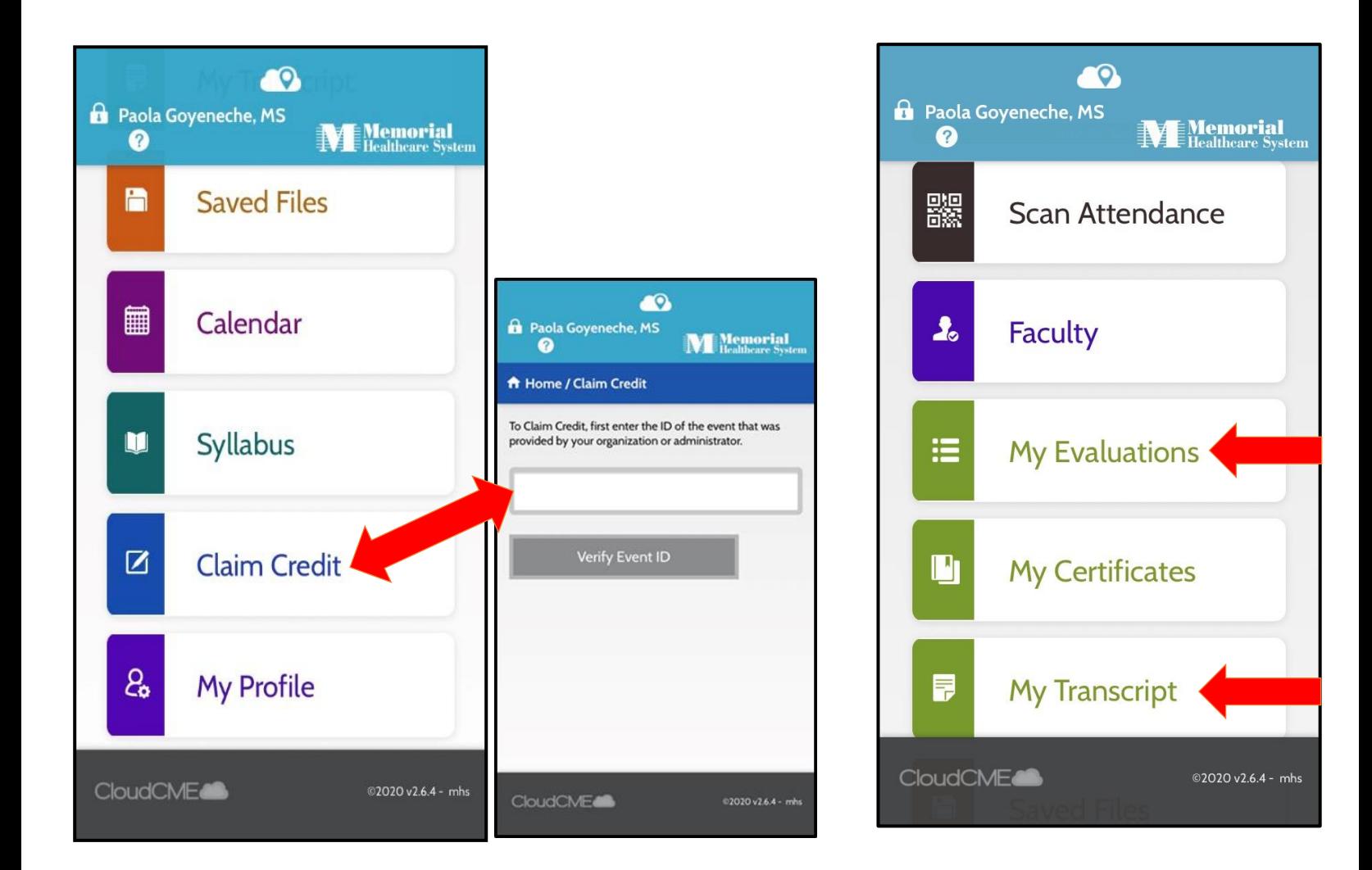